# S E R V I C E N O T E

SUPERSEDES: None

## 37907A Signaling Advisor

Serial Numbers: GB00000001/GB00002000 Inclusive

This note describes the process used to upgrade the Data Aquisition Bandwidth. This upgrade will allow a customer to use the latest applications eg. 4 x Gb links.

To Be Performed By: Aligent Qualified Personnel

## **Tools Required:**

Small posi drive screwdriver Small flat edge screwdriver 3/16 inch hex driver 1/4 inch hex driver #10 Torx driver

## **Supplied by customer:**

37907A, Interface Modules (if possible) and 15827A Opt 005 upgrade kit.

## **Situation:**

Some new Signaling decodes and applications require more bandwidth to process all the data. This upgrade replaces the DAB card to provide this.

Continued

DATE: July 2001

## ADMINISTRATIVE INFORMATION

| SERVICE NOTE CLASSIFICATION:  MODIFICATION AVAILABLE |                                                 |                                                                                      |
|------------------------------------------------------|-------------------------------------------------|--------------------------------------------------------------------------------------|
| ACTION<br>CATEGORY:                                  | AGREEABLE TIME                                  | ■ PERFORMANCE ENHANCEMENT □ SERVICE/RELIABILITY ENHANCEMENT                          |
| LOCATION<br>CATEGORY:                                | ☐ CUSTOMER INSTALLABLE☐ ON-SITE☐ SERVICE CENTER | AVAILABLE UNTIL:<br>October 2002                                                     |
| AUTHOR:<br>EM                                        | ENTITY:<br>E610                                 | ADDITIONAL INFORMATION: Factory paid installation with the upgrade product purchase. |

© 2000 AGILENT TECHNOLOGIES PRINTED IN U.S.A.

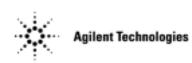

Page 2 Service Note 37907A-09

## Note:

This upgrade product includes the installation labour for the new hardware. The installation labour should be billed to TNTD warranty as a field installation 02F. The recommended labour time including Self-Test is 2-3 hours.

#### **Solution/Action:**

Installation of the new DAB card.

 Use the Mainframe Disassembly Procedure located at http://nsqfxp01.britain.agilent.com/intradoc/groups/Agilent/documents/Service\_Documentation/XPD001204.doc to replace the DAB card.

#### Note:

Be careful not to bend the connector pins on the Multi-pin interconnector.

- 2. Reassemble the Signaling Advisor and fit the "Enhanced B/W" label (if supplied) to the rear panel.
- 3. Check that the Interface Modules fit properly and the locking mechanism works correctly. Keep the Interface Module(s) fitted as it can be used for Self Test later.
- 4. To verify correct operation run the instrument Self Tests as follows:
  - a) Double-click on the "Signaling Advisor" icon in the Desktop area of the display.
  - b) Click the "Post Capture" button.
  - c) Click on the "Tools menu" then select "Self Tests".
  - d) Click the "All Tests" button.

#### Note:

Some Self-Tests require Loopback cables to be fitted. If you do not have these cables then you can individually deselect these tests before running.

- e) Click "Run Tests".
- f) At the end of the tests "No Errors" should be displayed and the indicator should be green.
- 5. Use the same packaging that the unit and upgrade kit came in to return the unit and software to the customer.

Keep the old DAB boards for spares.